## **Obrada R2**

Ako ulazne računa po kojima se pretporez odbija tek po plaćanju, uvodite i knjižite odmah po primitku i to na posebna konta 1405 / 2205 tada možete koristiti program za automatsko generiranje dokumenata za odbitak pretporeza.

Program se nalazi u izboru rada "PDV - Obračun R2".

Program radi na slijedeći način da idući po kartici konta 2205 za svaku stavku zatvorenu u zadanom PDV razdoblju, generira novi dokument koji ulazi u knjugu URA i PDV obrazac, a knjižen je ovako: 1400 / 1405.

Program pazi da ukoliko je izvršeno djelomično plaćanje, uzme u pretporez pripadni omjer pdv-a. sa stavkom zatvaranja zadnjeg dijela URE uzima preostali dio pdv-a do iznosa sa URE.

Zatvorene stavke konta 2205 za koje postoji ovakav vezni dokument (tj. za koje je puštena i proknjižena "Obrada R2") ne mogu se brisati niti otvarati, dok se prethodno ne obriše njihov pripadni vezni dokument.

Vezni dokumenti koji nastaju obradom su:

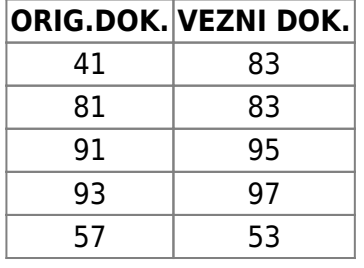

Obrada ima opciju sa ili bez knjiženja, radi mogućnosti provjere podataka prije knjiženja. Ukoliko na kontu 2205 postojI dugovna stavka koja nije zatvorena, program ispiše taj dokument i ne ide dalje u obradu.

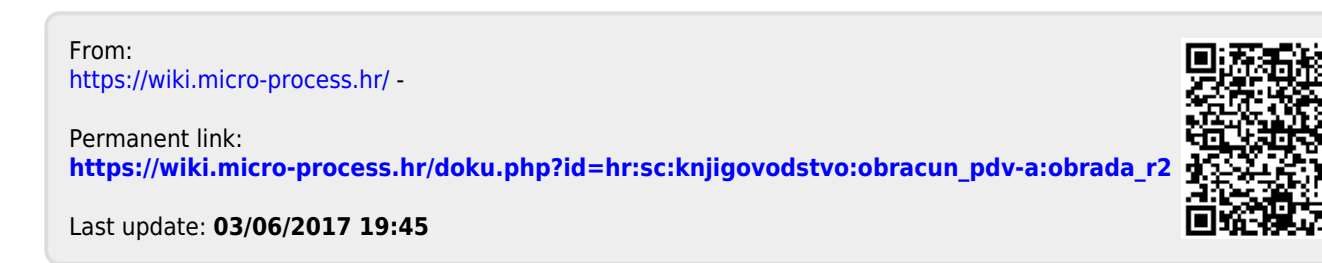